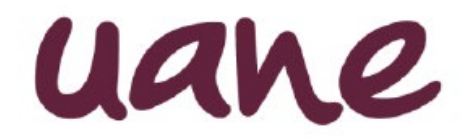

## **Nuevo Corte de caja (SIUANE)**

Beneficios:

1.- Alineación del proceso para todos los campus de los cobros en caja

2.- Información disponible para el control y gestión de cobro de recibos en tránsito a las empresas.

3.- Oportunidad en el depósito de los recursos cobrados de acuerdo a los criterios y políticas establecidas.

4.- Oportunidad en la disponibilidad de la información para las revisiones, validaciones y registros contables de estos cobros.

## **Criterios:**

**1.**- Cierre del corte al siguiente día hábil de realizada la cobranza.

**2.-** El cierre inicial se realizará por el área administrativa del campus.

**3.-** El cierre automático se realizará al término del siguiente día hábil.

. **4.-** La apertura para cierre extemporáneo quedará facultado a Rectoría.

**5.-** El envío de la información física continuará realizándose bajo el calendario oficial establecido al inicio del ejercicio.

Proceso:

**Menú** Subdirección Administrativa

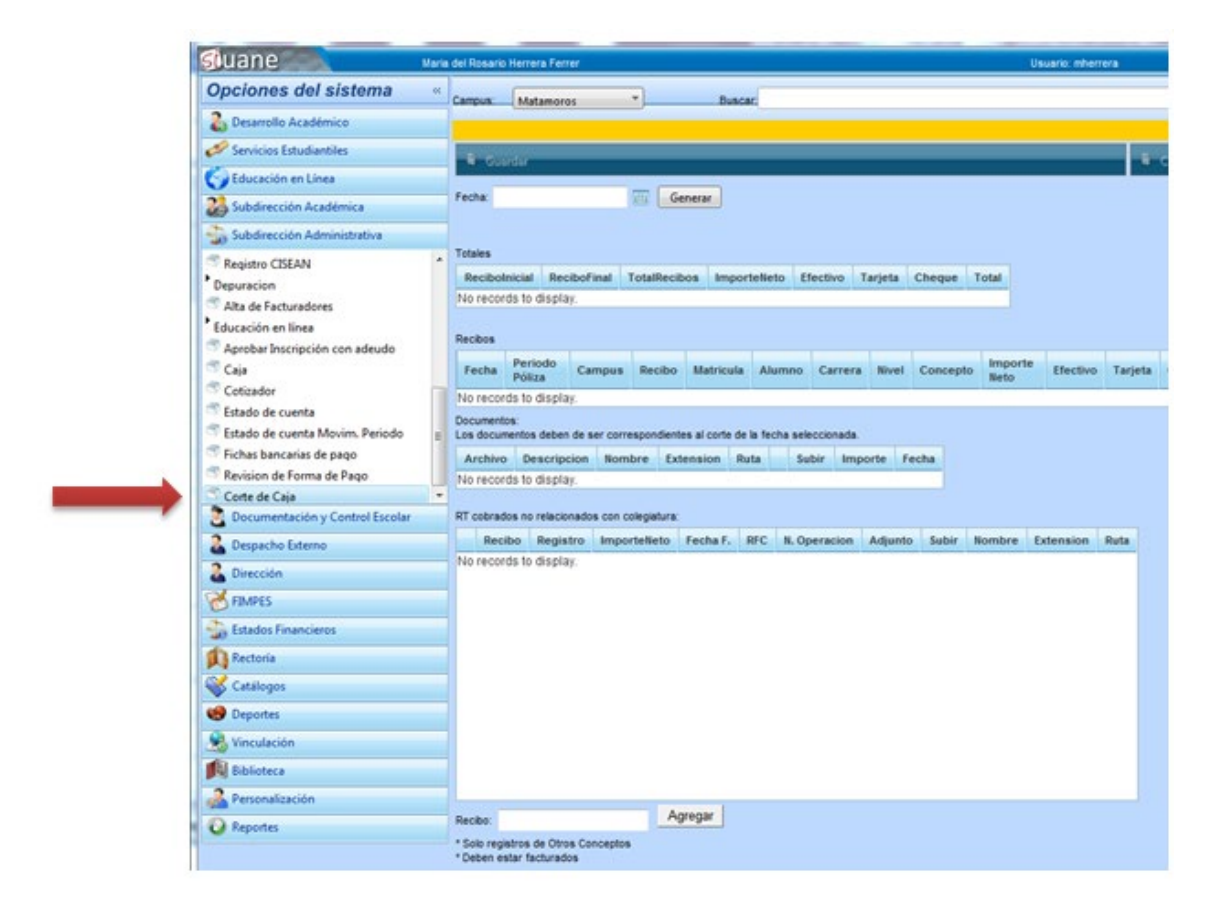

## **Pasos a seguir:**

- **1º.** Seleccionar el día de cobranza que deberá corresponder a una fecha anterior de la fecha en que se genera. En tanto el día seleccionado no corresponda a un Corte cerrado este podrá ser trabajado.
- **2º.** Generar

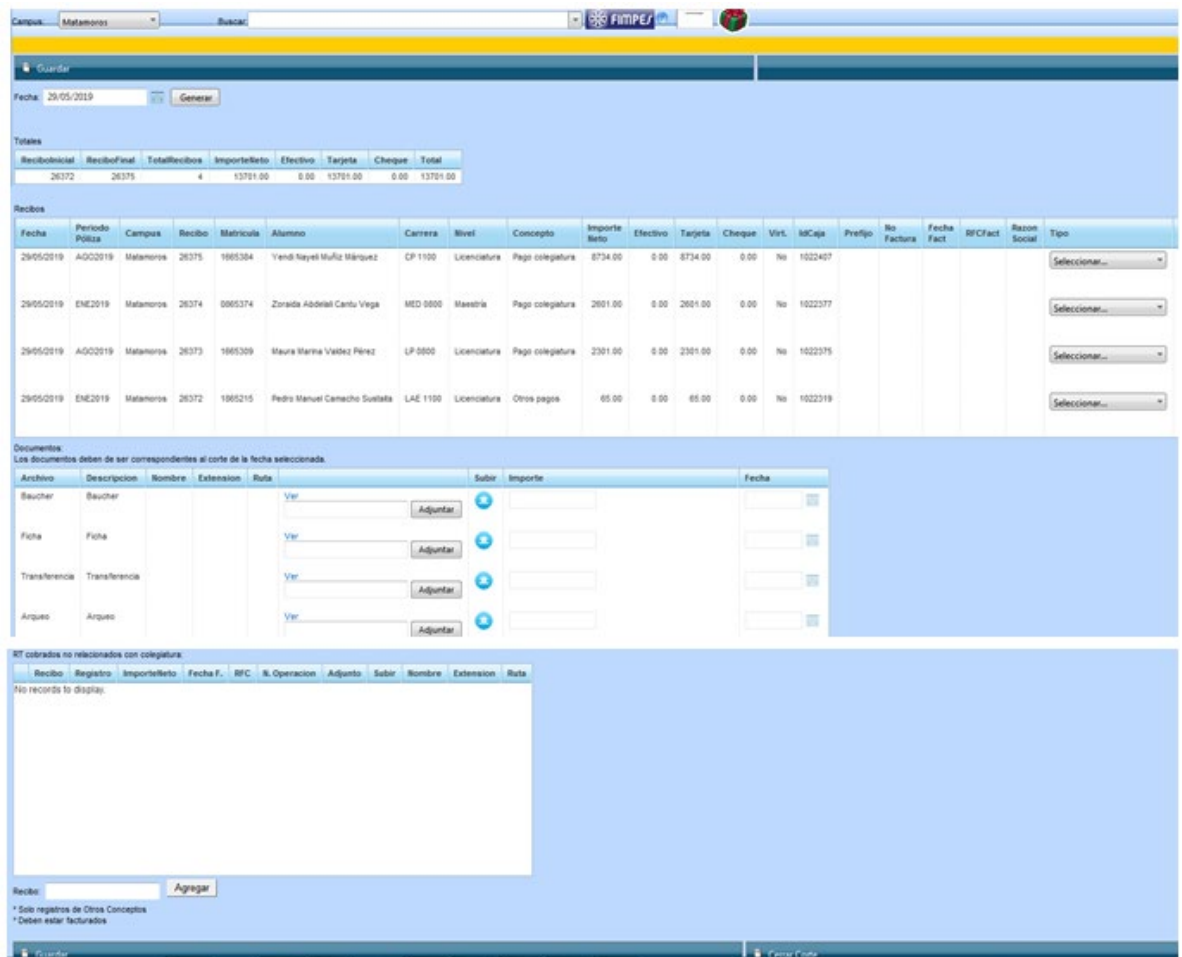

**3º.** Iniciar con el etiquetado de los recibos.

El catálogo de etiquetas y su descripción es el siguiente:

- Convenio de colegiaturas (C. Colegiaturas).- Corresponde a colegiaturas para descuento por nómina de empleados.

Al seleccionar esta etiqueta se solicitará el nombre del empleado a quien se le realizará el descuento.

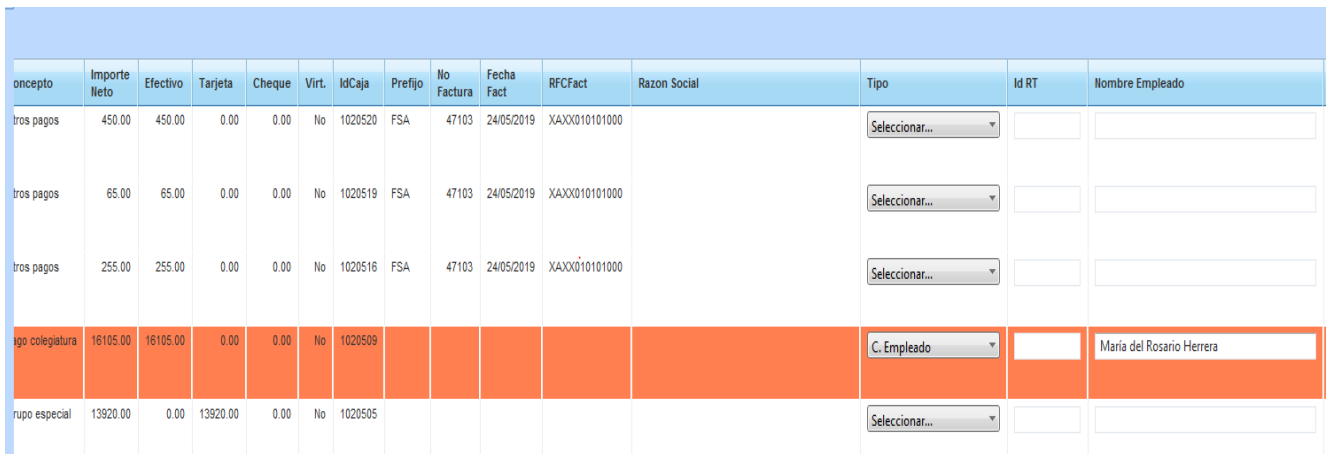

- Recibo en tránsito.- Corresponde a recibos generados con la finalidad de emitir un CFDI (Factura) y posteriormente recibir el depósito. Es frecuente que estas facturas en su mayoría tienen como receptores las empresas en donde labora y se beneficia al estudiante con el pago de sus colegiaturas.

Podrán existir otros conceptos como Prácticas, Cursos y talleres, etc.

Estos recibos se procesan desde el apartado de *Conceptos generales* y se facturan al momento de emitirlos.

**El reporte no permitirá etiquetar aquellos recibos que no reúnan estas dos últimas características.**

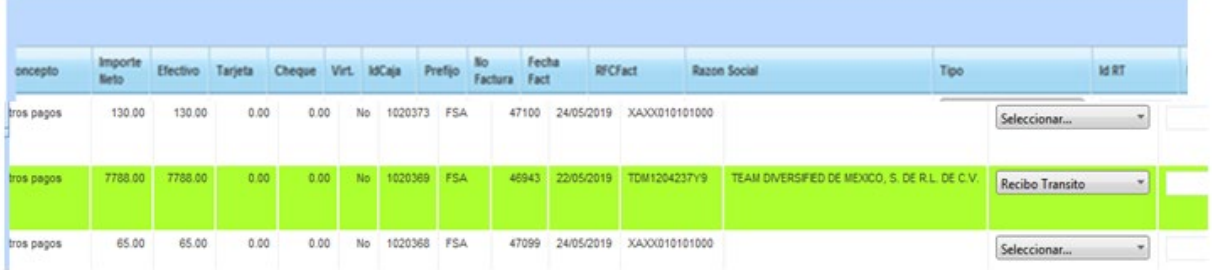

- Referencia RT.- Celda para relacionar mediante el ID de caja el pago de los recibos en tránsito mencionados en el puntos anterior y aplicados a colegiaturas.

Características:

- Estos pagos corresponderán a RT emitidos de fechas anteriores al corte en el que se trabaja.
- El depósito que lo respalde no podrá tener una fecha posterior a la fecha del corte.
- El pago deberá estar aplicado a la colegiatura que corresponda.
- El etiquetado se realizará en el No. De recibo de la colegiatura afectada.
- El movimiento de ésta colegiatura no deberá de estar facturada al momento del etiquetado.

**Al reunir estas características el reporte permitirá etiquetar el recibo y dejarlo inactivo para factura**.

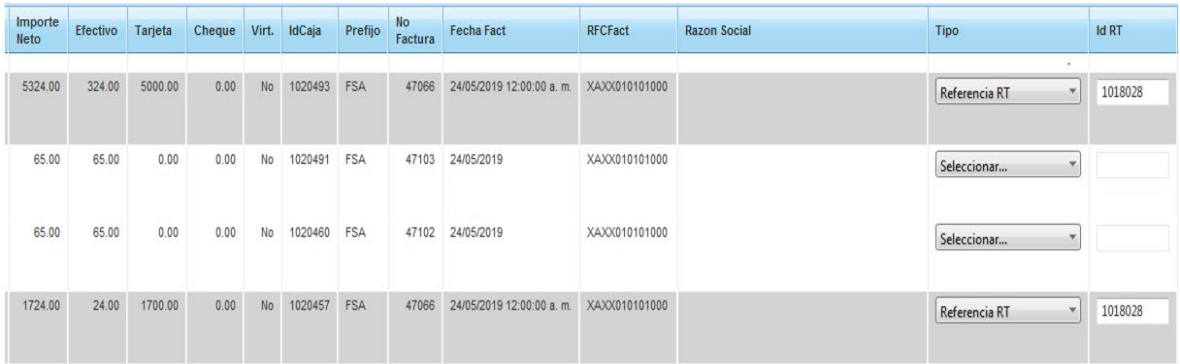

**4º.** Carga de evidencias documentales del corte:

- Boucher (tira totalizadora).- Pagos con Tarjeta
- Fichas de depósito: Efectivo
- Transferencia: Efectivo
- Arqueo de caja: Con las firmas correspondientes

Se anotará el importe y la fecha exacta de cada evidencia de pago.

El reporte no podrá ser cerrado cuando existan diferencias contra lo cobrado (detallado en la parte superior izquierda) menos los recibos etiquetados con C. Colegiaturas y Recibos en tránsito.

El reporte indicará esta inconsistencia y desplegará un cuadro de diálogo para describir la aclaración de dicha diferencia.

**No permitirá ejecutar el cierre del corte hasta no coincidir los importes o justificar la diferencia.**

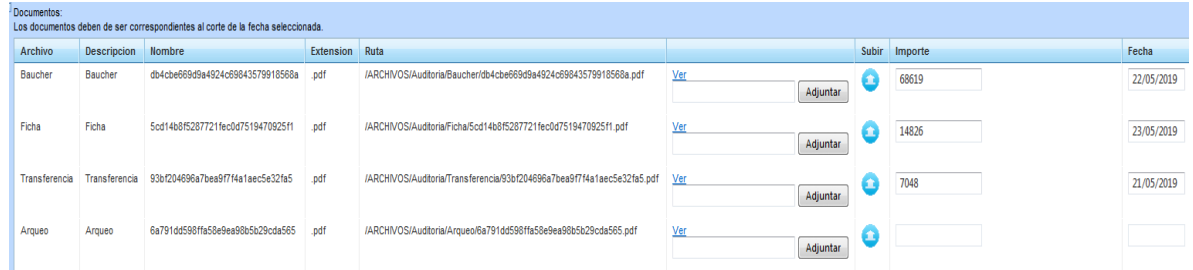

**5º.** Capturar el ID de RT cobrados no relacionados con colegiaturas cuando existan pagos de éstos y sean considerados en el corte en el que se está trabajando.

Es necesario completar la información con el No. De operación de la transferencia o del depósito.

Adjuntar las evidencias documentales.

**No permitirá ejecutar el cierre del corte hasta completar la información mencionada.**

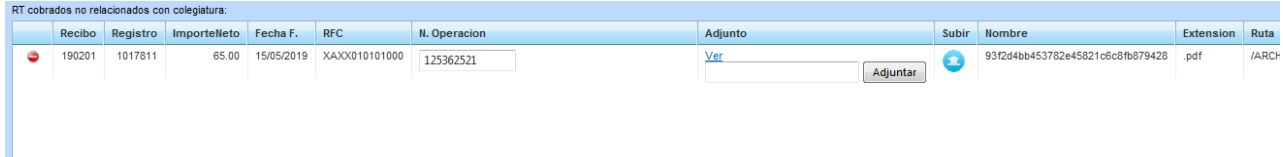

**6º.** Ejecutar el cierre del corte.